### THE INFORMATION IN THIS ARTICLE APPLIES TO:

EFT v6 and later

#### **DISCUSSION**

This article demonstrates how to use the EFT API with Curl.

# Get File/folder list

curl.exe --user rguzman:123 -X GET http://192.168.111.250:81/

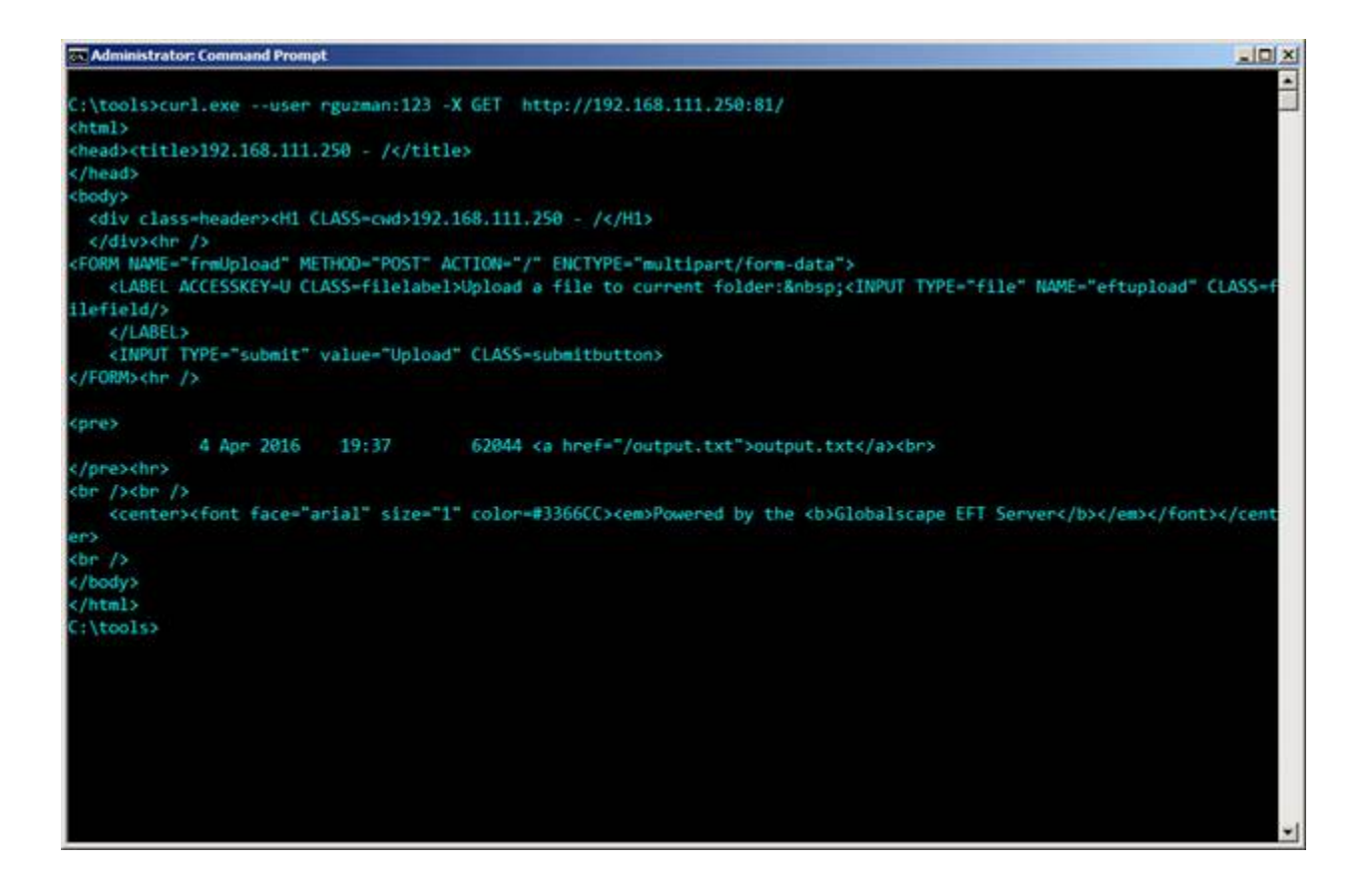

## Returning JSON format:

curl.exe --user rguzman:123 -X GET http://192.168.111.250:81/?JSON

# Download file

curl.exe --user rguzman:123 --output output.txt -X GET http://192.168.111.250:81/output.txt

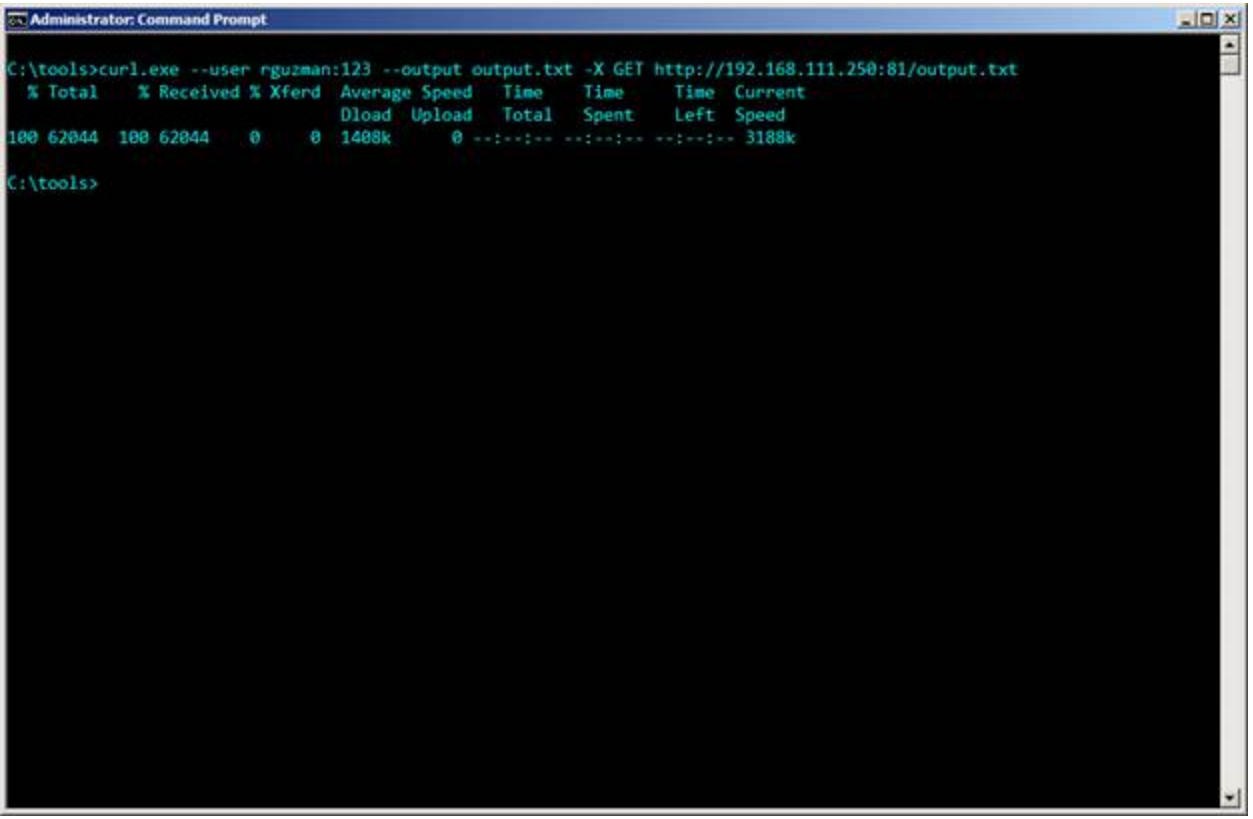

# Uploading a file

curl.exe --user rguzman:123 --upload-file readme.txt http://192.168.111.250:81/readme.txt

### EFT HTTP API using Curl

П

GlobalSCAPE Knowledge Base

<https://kb.globalscape.com/Knowledgebase/11297/EFT-HTTP-API-using-Curl>